## 团委综合管理系统操作指南-兰大使者母校行

一、申报阶段 1.打开网址 <http://twsys.lzu.edu.cn/lzutwstu/>

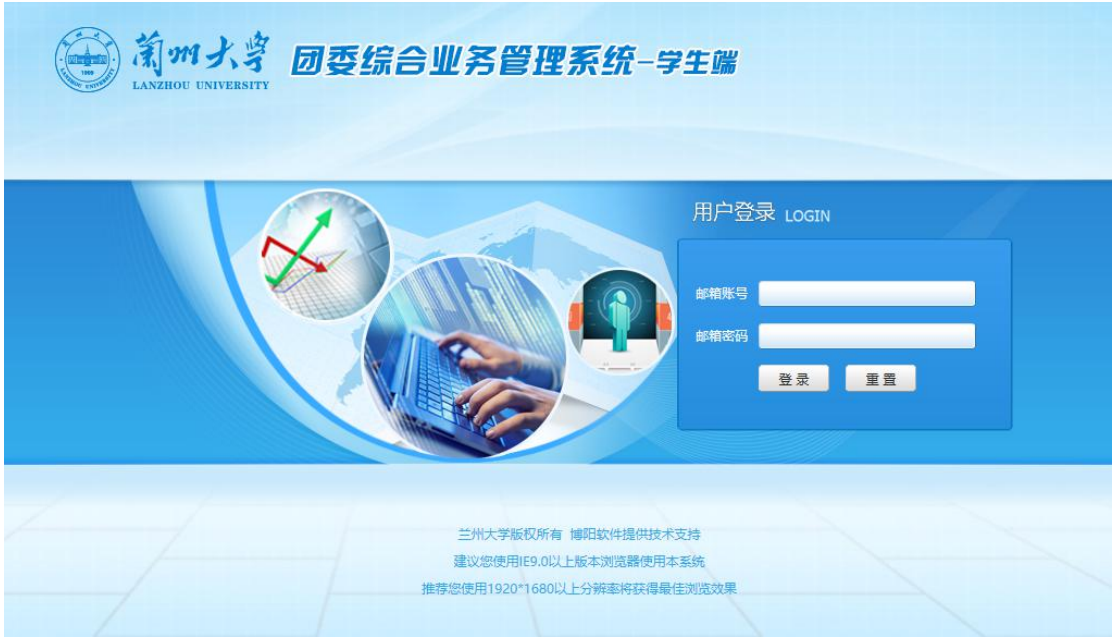

邮箱账号为兰州大学邮箱用户名(如 [xiaom@lzu.edu.cn](mailto:如xiaom@lzu.edu.cn) 则填写 xiaom) 邮箱密码为兰州大学邮箱登录密码

2.登陆成功后, 洗择右边栏社会实践-项目申报, 讲行填写

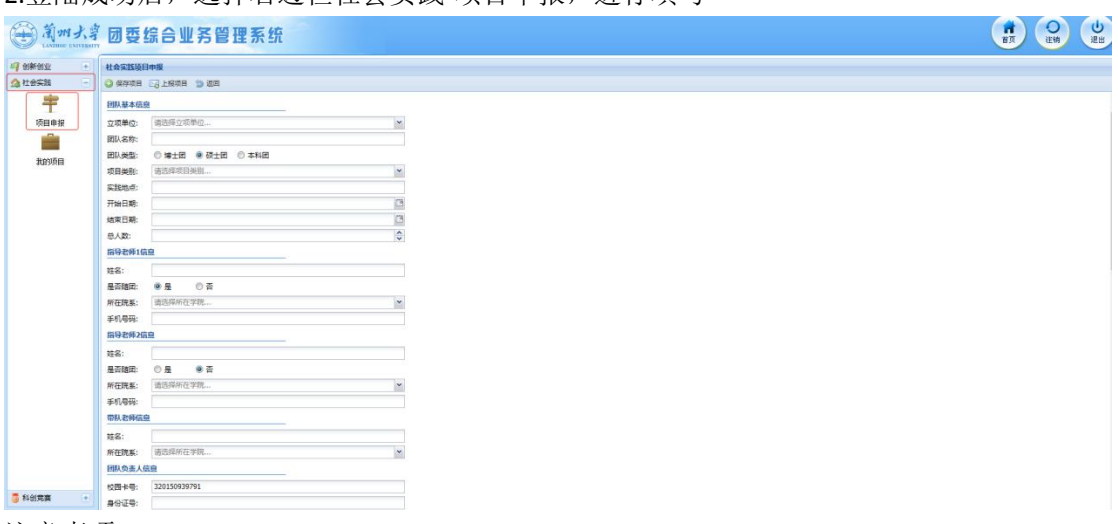

注意事项:

立项单位:务必根据生源中学所在省份对应的学院进行填写,由立项单位进行立项审批。

(各省份对应的负责学院见附件三《兰州大学各省份负责人联系方式》)。例:计划返回 的母校生源中学为甘肃省兰州市第一中学,从附件三查询负责甘肃兰州的学院为政治与国际 关系学院,立项单位填写"政治与国际关系学院"。注:申请者在立项单位与对应省份填写 不一致时将直接影响立项结果。

> 团队类型: 本科生选择本科团。

> 项目类别:选择优秀学子母校行(专项)。

> 实践地点: 务必具体到母校生源中学的学校全称。例: 母校生源中学全称为甘肃省兰州 市第一中学, "实践地点"填写"甘肃省兰州市第一中学";注:申请者在实践地点填写非 全称时将直接影响立项结果。

开始**/**结束日期:填写寒假期间的时间段。

> 实践组队方式: 若为个人实践, 则"总人数"填写"1人"; 若为团队实践, 按照实际 情况填写。

注:为保证项目实施效果,当申请相同中学的团队或个人超过一组时,原则上每所学校 只立项一个团队或个人项目,团队实践优先,且不重复立项。

> 指导老师信息:原则上选择隶属于立项单位的老师作为指导老师,参考附件三《兰州大 学各省份负责人联系方式》;

> 团队负责人信息: 按照实际情况填写;

> 团队收款账号信息: 按照实际情况填写;

> 团队简介: 介绍团队人员构成以及是否来自同一母校等;

> 实践内容:填写开展活动的相关计划等;

项目申报材料:选择添加项目材料-项目申报书-上传。

上传材料即学生书面申报材料: 1、"兰大使者母校行"活动计划(word 版): 2、学生所 在学院出具的加盖学院公章推荐意见(拍照或者扫描件)。要求上传材料清晰,完整。

3.填写完成后, 先点击上方"保存项目", 再点击"上报项目"提交审核

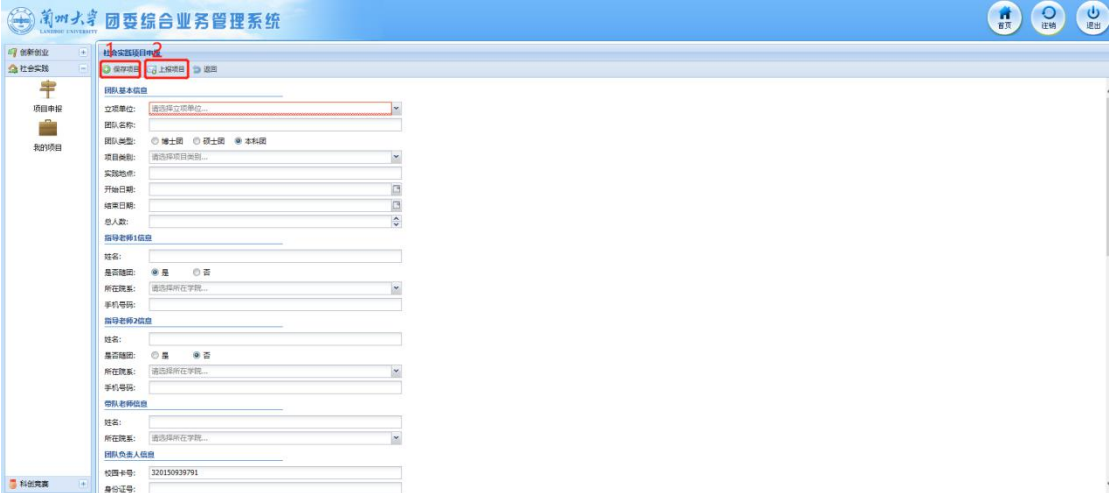

4.申报完成。

5.等待立项单位审核,通过后,可以点击社会实践-我的项目查看。

二、总结阶段

通过立项审核方可进行总结材料上传。

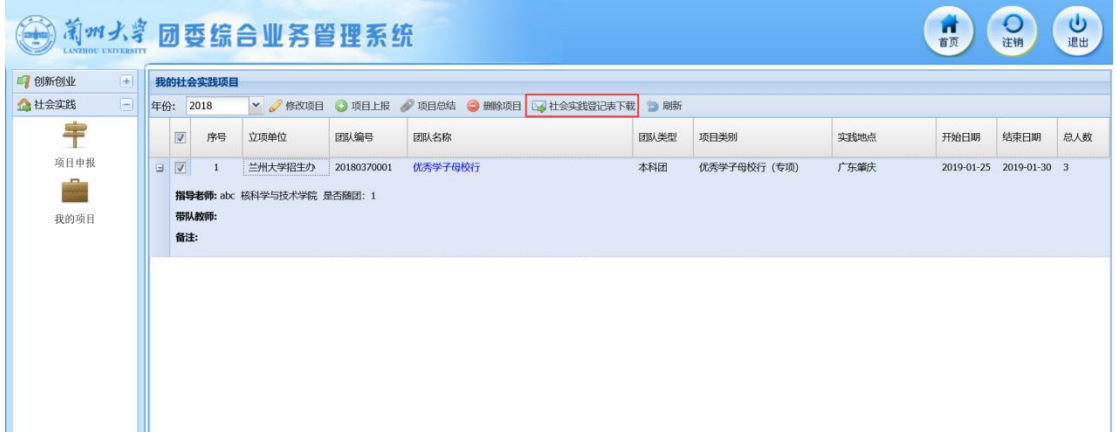

## 1、点击项目总结按钮上传材料

上传材料包括:实践总结报告 1 份(word 版)、活动照片 3-5 张、加盖母校中学公章的《"兰 大使者母校行"走访情况登记表》(拍照或扫描件),要求上传材料清晰,完整。

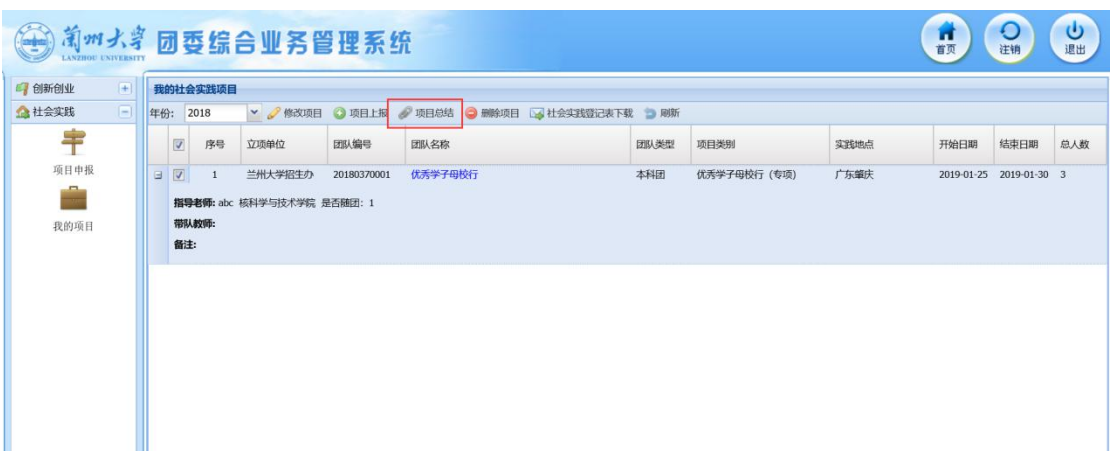

## 2.上交相应材料后,可提交审核

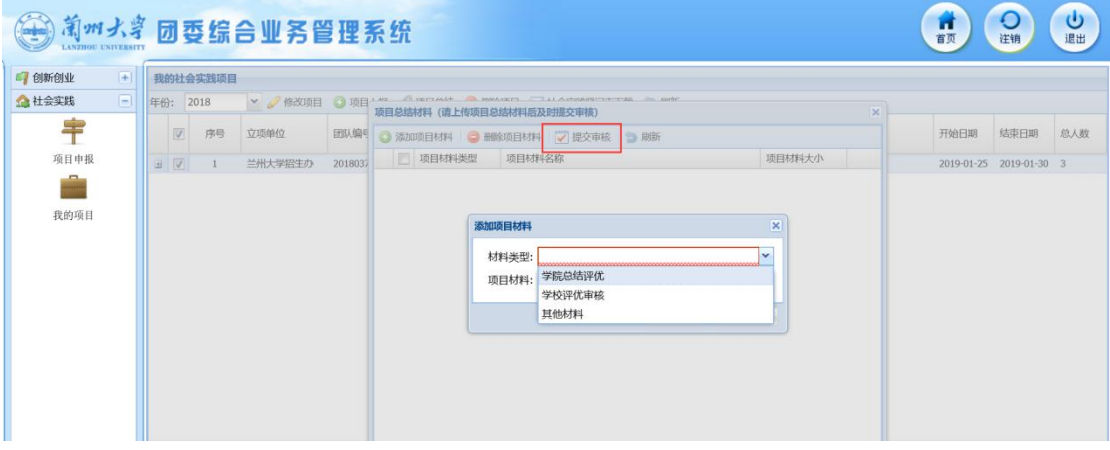

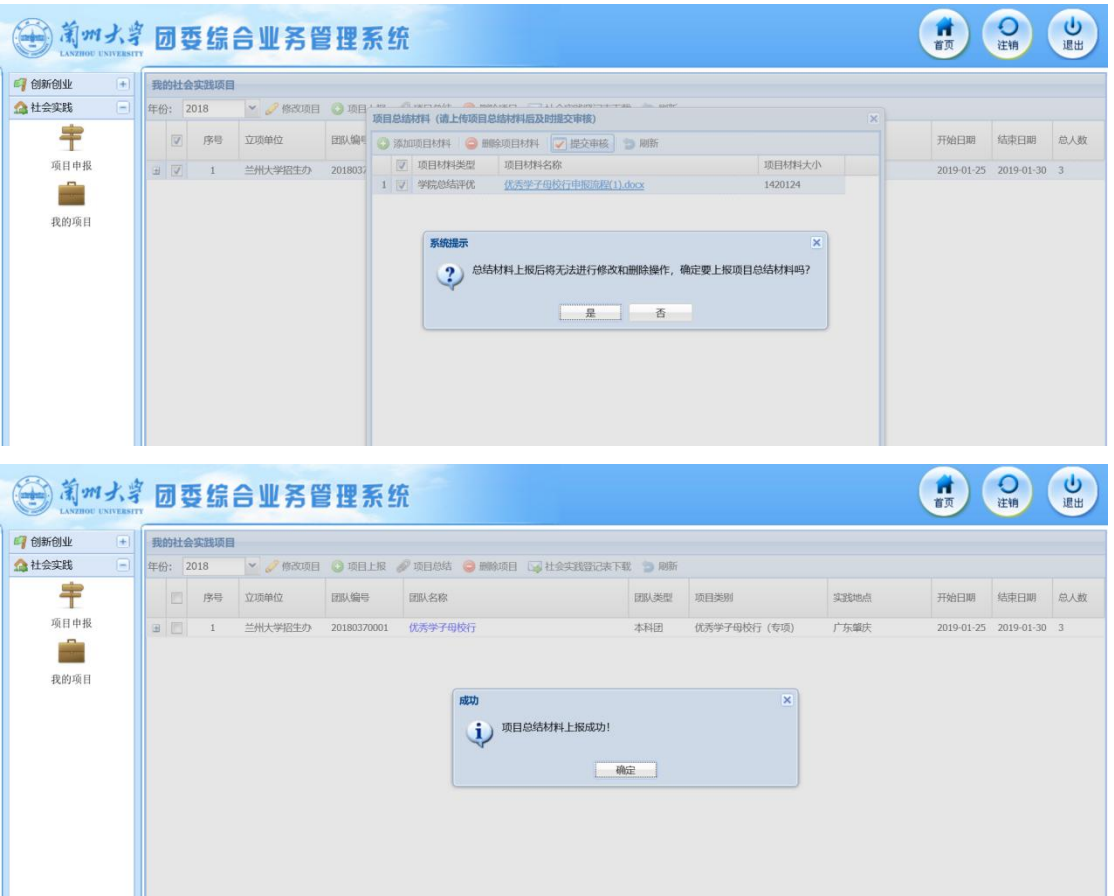

项目总结材料提交完成后,将不能进行修改

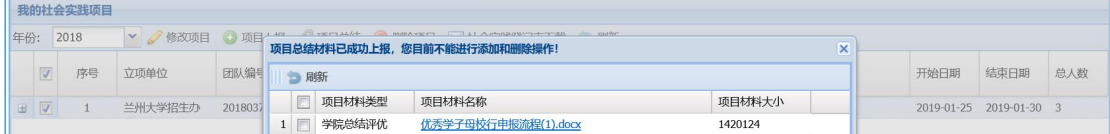

等待立项单位审核结项材料。